## SEA 2016 Virtual Machine

Go to<https://support.cise.jmu.edu/public/SEA2016/> and download [SEA2016.vbox](https://support.cise.jmu.edu/public/SEA2016/SEA2016.vbox) and [SEA2016.vmdk:](https://support.cise.jmu.edu/public/SEA2016/SEA2016.vmdk)

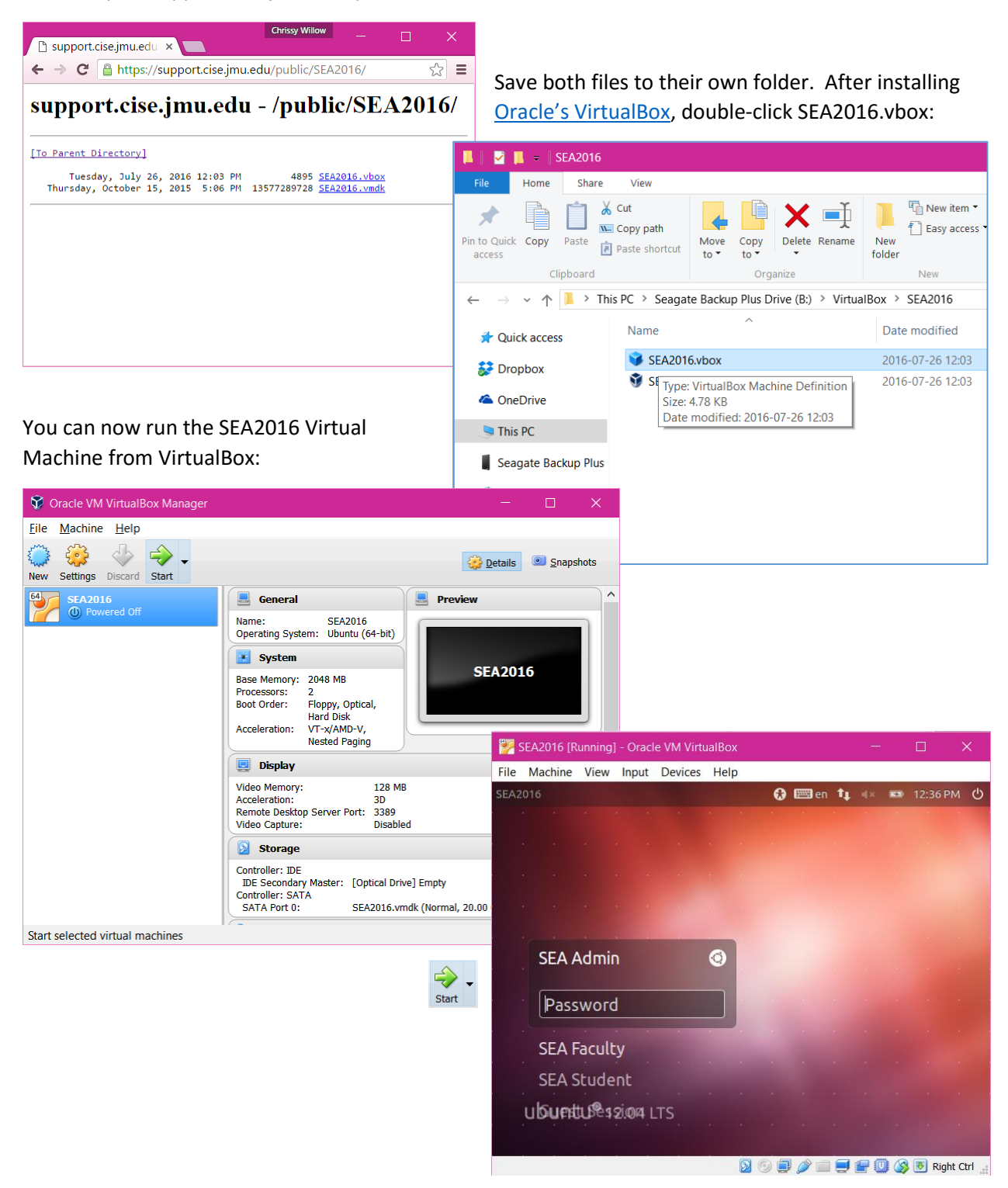